# Package 'ChemoSpecUtils'

October 10, 2021

<span id="page-0-0"></span>Type Package

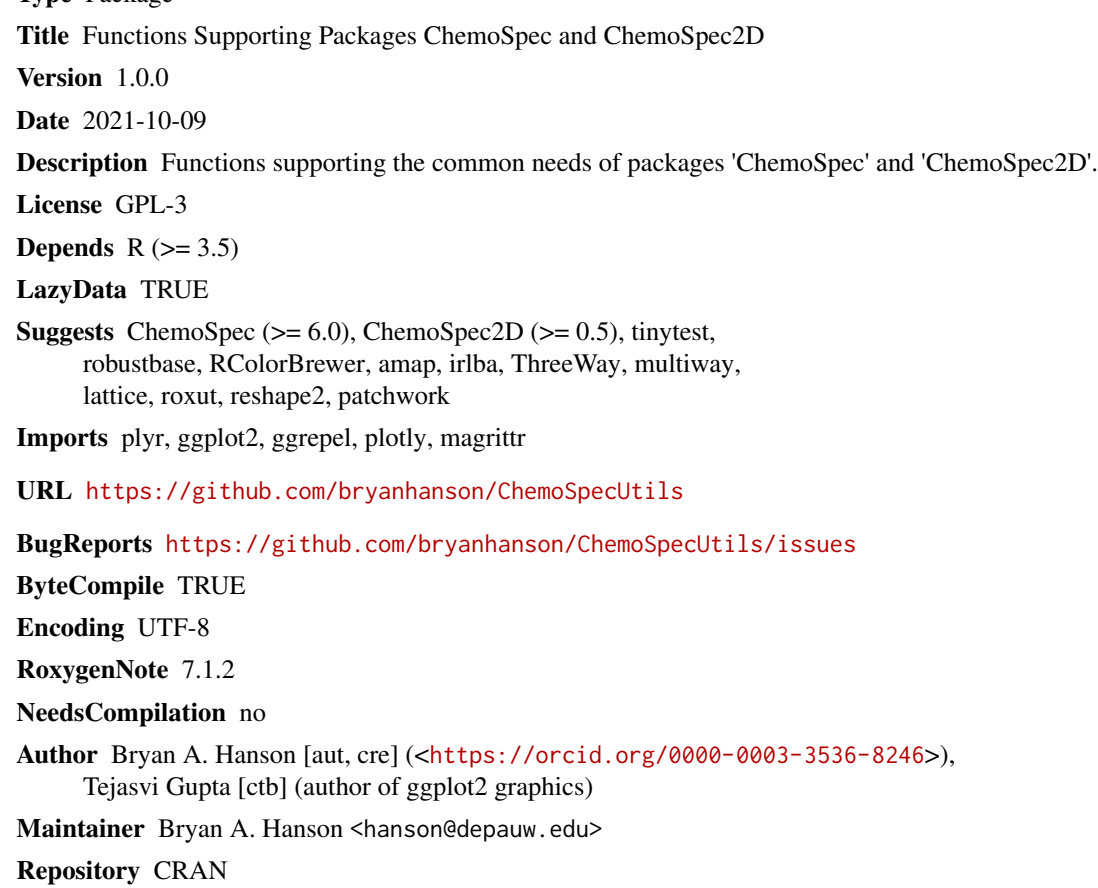

Date/Publication 2021-10-10 15:20:02 UTC

# R topics documented:

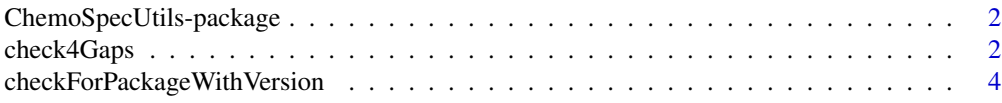

# <span id="page-1-0"></span>2 check4Gaps

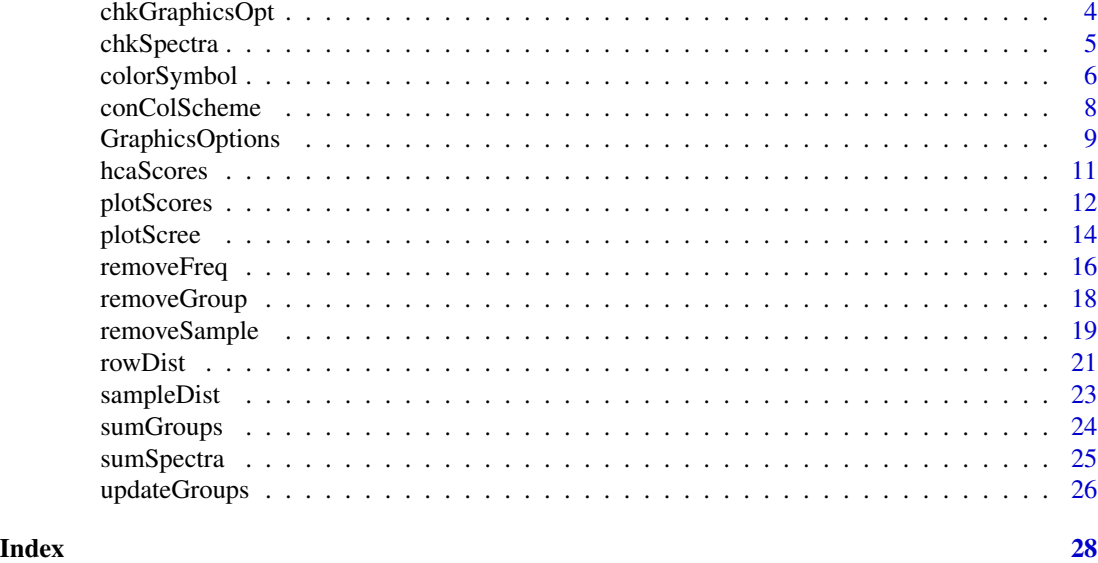

ChemoSpecUtils-package

*Functions Supporting Packages ChemoSpec and ChemoSpec2D*

#### Description

Functions supporting the packages ChemoSpec and ChemoSpec2D.

# Author(s)

Bryan A. Hanson (DePauw University), Tejasvi Gupta. Maintainer: Bryan A. Hanson <hanson@depauw.edu>

<span id="page-1-1"></span>check4Gaps *Check for Discontinuities (Gaps) in a Vector & Optionally Make a Plot*

# Description

The basic procedure is to compare  $x[n + 1] - x[n]$  for successive values of n. When this value jumps, there is a gap which is flagged. beg. indx and end. indx will always be contiguous as indices must be; it is the x values that jump or have the gap. The indices are provided as they are more convenient in some programming contexts. If not assigned, the result appears at the console.

#### Usage

```
check4Gaps(x, y = NULL, silent = FALSE, tol = NULL, ...)
```
# <span id="page-2-0"></span>check4Gaps 3

# Arguments

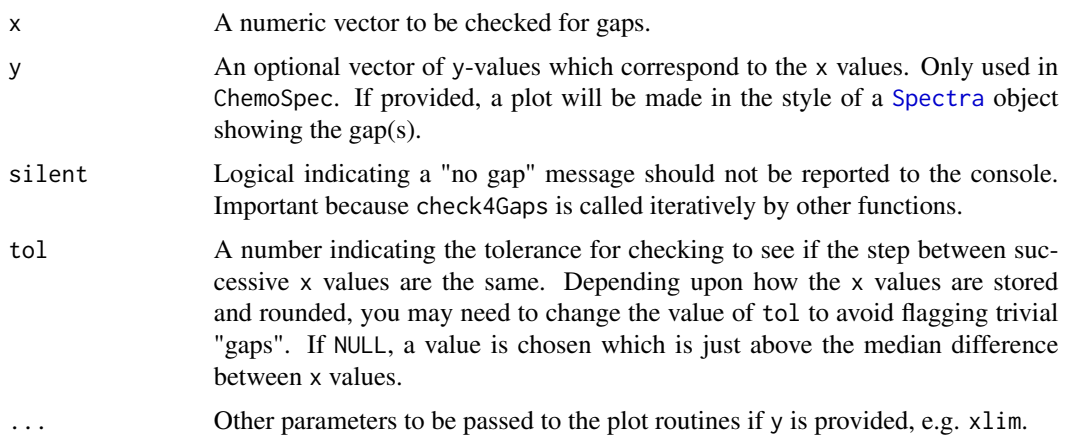

#### Value

A data frame giving the data chunks found, with one chunk per row. Also a plot if y is provided. In the event there are no gaps found, a data frame with one row is returned. The data frame has columns as follows:

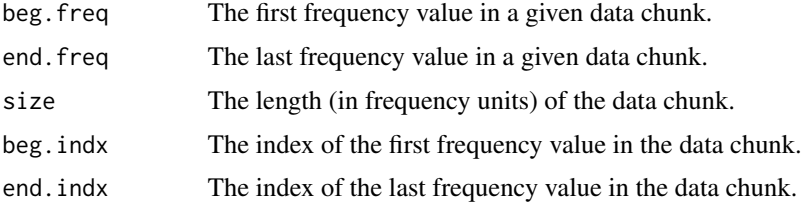

#### Author(s)

Bryan A. Hanson (DePauw University)

# See Also

[sumSpectra](#page-24-1) which make extensive use of this function.

```
x \leq -\text{seq}(0, 2 * \text{pi}, 0.1)y \leftarrow \sin(x)remove <- c(8:11, 40:45)
x < -x[-remove]
y <- y[-remove]
gaps \le check4Gaps(x, tol = 0.11) # tol just larger than orig spacing
gaps
gaps \le - check4Gaps(x, y, tol = 0.11) # show a plot if y given
```

```
checkForPackageWithVersion
```
*Check for an Installed Package with a Particular Version or Newer*

# Description

Utility function for making sure a package is available with a particular version or newer.

# Usage

checkForPackageWithVersion(pkg, vers)

# Arguments

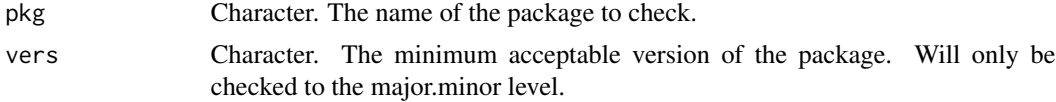

# Value

If the package with the required version or higher is available, TRUE is returned invisibly. Otherwise FALSE is returned.

#### Author(s)

Bryan A. Hanson (DePauw University)

<span id="page-3-1"></span>chkGraphicsOpt *Check the Graphic Output Option/Mode*

# Description

This function should be used to check the current graphics mode. It simply reports the current setting unless it is invalid in which case the mode is set to base.

#### Usage

chkGraphicsOpt(silent = TRUE)

# Arguments

silent Logical. Silences most messages if TRUE.

# Value

Character. The value of the current graphics output option/mode.

# <span id="page-4-0"></span>chkSpectra 5

# Author(s)

Bryan A. Hanson (DePauw University), Tejasvi Gupta.

# See Also

See [GraphicsOptions](#page-8-1) for more information about the graphics options.

<span id="page-4-1"></span>chkSpectra *Verify the Integrity of a Spectra or Spectra2D Object*

# Description

Utility function to verify that the structure of a [Spectra](#page-0-0) or [Spectra2D](#page-0-0) object is internally consistent. This function should be used after manual editing of these objects. However, in most cases rather than directly editing these objects, one should modify them via:

- [removeFreq](#page-15-1)
- [removeSample](#page-18-1)
- [removeGroup](#page-17-1)

#### Usage

chkSpectra(spectra, confirm = FALSE)

# Arguments

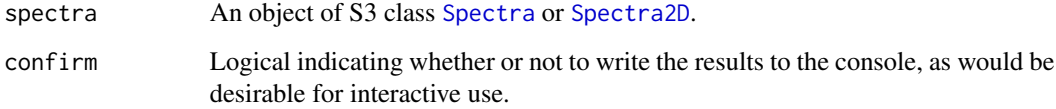

# Value

None. When used at the console, and the object is OK, no message is written unless confirm = TRUE. At the console, if there is a problem, messages are issued regardless of the value of confirm.

# Author(s)

Bryan A. Hanson (DePauw University)

# Examples

```
if (checkForPackageWithVersion("ChemoSpec", 6.0)) {
 library("ChemoSpec")
 data(SrE.IR)
 chkSpectra(SrE.IR)
}
if (checkForPackageWithVersion("ChemoSpec2D", 0.5)) {
 library("ChemoSpec2D")
 data(MUD1)
 chkSpectra(MUD1)
}
```
colorSymbol *Color in ChemoSpec and ChemoSpec2D*

# Description

In ChemoSpec and ChemoSpec2D, the user may use any color name/format known to R. The current color scheme of a [Spectra](#page-0-0) or [Spectra2D](#page-0-0) object may be determined using [sumGroups](#page-23-1) or [sumSpectra](#page-24-1). The colors can also be queried and changed using [conColScheme](#page-7-1).

# Format

Colors are stored as character vectors and symbols as numeric vectors.

#### Details

An important fact to keep in mind is that most people with normal vision cannot distinguish more than about 8-12 colors, and doing so depends upon the viewing circumstances: if on paper, printer, ink and paper type all matter, and if on a screen, the background color makes a big difference. Further, color-blind individuals have additional challenges. A great discussion of color issues can be found in the colorspace package. The Polychrome package has further discussion and utilities for choosing qualitative colorschemes, including those for color-blind individuals.

ChemoSpec, but not ChemoSpec2D, can also create plots using the built-in symbols and lower case letters. This is useful for color-blind individuals, plots in rgl which can't plot regular symbols, and plots for where there are more groups than could be reasonably coded in color. A good discussion of which symbols are most readily distinguished can be found in Robinson: "Good Plot Symbols by Default" *Journal of Computational and Graphical Statistics* DOI: 10.1080/10618600.2019.1637746

ChemoSpecUtils supplies four color/symbol schemes for your consideration. If the particular order of colors in any of these does not suit your needs, you can always choose the ones you want, and/or rearrange the order, or simply provide your own.

- The colors and symbols produced by gr.cols = "auto" in the import functions.
- Col8 provides eight unique colors. These are more saturated than the automatic colors.
- Col12 provides a mostly paired set of 12 unique colors suitable for groups that come in pairs.
- Col7 provides seven color-blind friendly colors. These can be visualized at https://projects.susielu.com/vizpalette by using the hex codes obtained by typing data(Col7); Col7 in the R console.

<span id="page-5-0"></span>

# colorSymbol 7

#### Author(s)

Bryan A. Hanson (DePauw University)

```
# Make a plot showing all the built-in color options
data(Col7)
data(Col12)
data(Sym12)
data(Col8)
data(Sym8)
auto <- RColorBrewer::brewer.pal(8, "Set1")
sp <- 0.75 # space between major plot elements
tsp <- 0.15 # additional space between points and color swatches/descriptive text
h <- 0.25 # height of the swatch
y <- 0.0 # bottom of the plot, the reference point
# empty plot
plot(1:12, rep(0.0, 12),
  type = "n", yaxt = "n", xaxt = "n", bty = "n",
 xlab = "", ylab = "", ylim = c(0, 3.5))
text(6.5, y + h + tsp * 4 + sp * 3.5,
  labels = "Automatic Color & Symbol Options", cex = 1.25, font = 2
\lambda# Col12
for (i in 1:12) {
  rect(i - 0.5, y, i + 0.5, y + h, border = NA, col = Coll2[i])}
points(1:12, rep(y + h + typ, 12), pch = Sym12)
text(0.6, y + h + tsp * 2, adj = 0,labels = "gr.cols = 'Col12' 12 mostly paired distinct colors/symbols"
\lambda# Col8
for (i in 1:8) {
  rect(i - 0.5, y + sp, i + 0.5, y + sp + h, border = NA, col = Col8[i])}
points(1:8, rep(y + h + typ + sp, 8), pch = Sym8)
text(0.6, y + h + tsp * 2 + sp, adj = 0,labels = "gr.cols = 'Col8' 8 distinct colors/symbols"
)
# auto (original)
for (i in 1:8) {
 rect(i - 0.5, y + sp * 2, i + 0.5, y + sp * 2 + h, border = NA, col = auto[i])}
points(1:8, rep(y + h + tsp + sp * 2, 8), pch = Sym8)
```

```
text(0.6, y + h + tsp * 2 + sp * 2, adj = 0,
 labels = "gr.cols = 'auto' 8 distinct colors/symbols"
)
# colorblind-friendly
for (i in 1:7) {
  rect(i - 0.5, y + sp * 3, i + 0.5, y + sp * 3 + h, border = NA, col = Col7[i])}
points(1:7, rep(y + h + tsp + sp * 3, 7), pch = Sym8[1:7])
text(0.6, y + h + tsp * 2 + sp * 3, adj = 0,
  labels = "gr.cols = 'Col7' 7 colorblind-friendly colors"
\mathcal{L}
```
<span id="page-7-1"></span>conColScheme *Change the Color Scheme of a Spectra or Spectra2D Object*

# Description

This function permits you to change the color scheme of an existing [Spectra](#page-0-0) or [Spectra2D](#page-0-0) object.

#### Usage

```
conColScheme(spectra, new.cols = NULL, silent = FALSE)
```
### Arguments

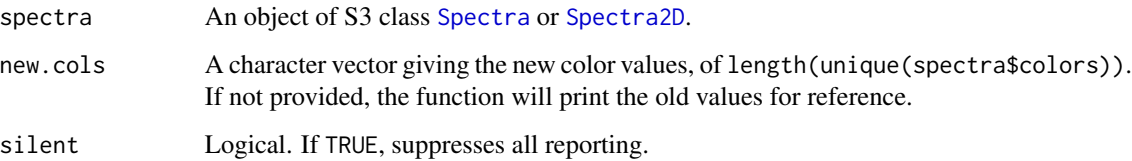

# Value

spectra An updated object of S3 class [Spectra](#page-0-0) or [Spectra2DSpectra2D](#page-0-0).

# Author(s)

Bryan A. Hanson (DePauw University)

# See Also

For a discussion of general issues of color, see colorSymbol.

# <span id="page-8-0"></span>GraphicsOptions 9

# Examples

```
if (checkForPackageWithVersion("ChemoSpec", 6.0)) {
 library("ChemoSpec")
 data(metMUD1)
 sumSpectra(metMUD1)
 newSpec <- conColScheme(metMUD1) # reports old colors
 newSpec <- conColScheme(metMUD1, new = c("pink", "violet"))
}
if (checkForPackageWithVersion("ChemoSpec2D", 0.5)) {
 library("ChemoSpec2D")
 data(MUD1)
 sumSpectra(MUD1)
 newSpec <- conColScheme(MUD1) # reports old colors
 newSpec <- conColScheme(MUD1, new = c("pink", "violet"))
}
```
<span id="page-8-1"></span>GraphicsOptions *Graphic Output Options in ChemoSpec and ChemoSpec2D*

# Description

In ChemoSpec and ChemoSpec2D, the user may chose from the following graphics output options:

- base graphics (also the only style from the early days of ChemoSpec through version 5).
- ggplot2 graphics, *the default*.
- plotly graphics.

# Details

Here's how it works:

- Upon starting ChemoSpec or ChemoSpec2D the graphics output mode is set to ggplot2.
- To see the current value, do [chkGraphicsOpt](#page-3-1). If by some chance the value is corrupted it will be set to base.
- To change the graphics output mode, do options(ChemoSpecGraphics = 'option'), where 'option' is one of the options listed above.
- ggplo2 graphics are not available for all plots. If ggplot2 graphics are not available, base graphics will be automatically used, regardless of the setting in options(ChemoSpecGraphics).

What you can do with your plots:

• Base graphics are the original graphics option in R. They cannot be modified.

- For ggplot2 graphics, ChemoSpec and ChemoSpec2D employ theme\_bw with only a very few modifications. You can add things to your plot, or override the theme used here via the usual ggplot2 methods. A few simple examples are given below but this is not the place for a ggplot2 tutorial. See <https://ggplot2.tidyverse.org/> for all things ggplot2.
- plotly graphics is an interactive graphics option where the user can use the tools provided by plotly package and interact with the plot.

# Author(s)

Bryan A. Hanson (DePauw University), Tejasvi Gupta.

```
if (checkForPackageWithVersion("ChemoSpec", 6.0)) {
 library("ChemoSpec")
 library("ggplot2")
 data(metMUD1)
# Using the default ggplot2 graphics
 p1 <- plotSpectra(metMUD1,
   which = c(10, 11), yrange = c(0, 1.5),
    offset = 0.06, amplify = 10, lab.pos = 0.5)
 p1
# Modifying ggplot2 graphics
# Add a title
 p2 <- p1 + ggtitle("metMUD1 NMR Data")
 p2
# Zoom the axes
 p3 \leq -p1 + \text{coord\_cartesian}(\text{xlim} = c(1.5, 2.0))p3
# Change the ggplot2 theme
 p4 \leq -p1 + \text{them}(\text{1) + \text{them}}(\text{1) + \text{them}}(\text{1})p4
# plotLoadings uses patchwork, whose plots are modified differently
 pca <- c_pcaSpectra(metMUD1)
 p5 <- plotLoadings(metMUD1, pca, loads = c(1, 2))
 p5
 p6 <- p5 + patchwork::plot_annotation(title = "metMUD1 NMR Data")
 p6
# but to change the theme on each subplot, use the & operator
 p7 \leq p6 & theme_gray() # compare to p6 + theme_gray()
 p7
}
```
<span id="page-10-0"></span>

# Description

A wrapper which performs HCA on the scores from a PCA of a [Spectra](#page-0-0) object or POP/MIA/PARAFAC of a [Spectra2D](#page-0-0) object. Many methods for computing the clusters and distances are available.

# Usage

```
hcaScores(
  spectra,
  so,
  scores = c(1:5),
  c.method = "complete",
 d.method = "euclidean",
  use.sym = FALSE,
  leg.loc = "topright",
  ...
)
```
# Arguments

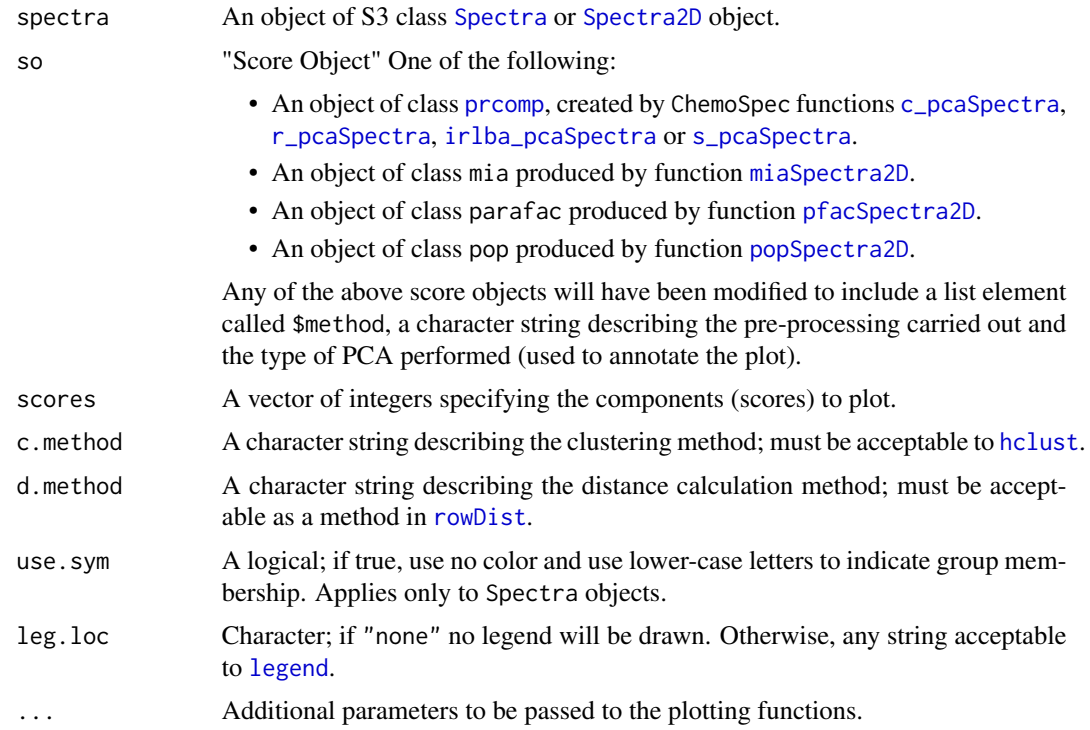

# <span id="page-11-0"></span>Value

A list, containing an object of class [hclust](#page-0-0) and an object of class [dendrogram](#page-0-0). The side effect is a plot.

# Author(s)

Bryan A. Hanson (DePauw University)

# See Also

[hclust](#page-0-0) for the underlying function. See [hcaSpectra](#page-0-0) for HCA of the entire data set stored in the [Spectra](#page-0-0) object.

# Examples

```
if (checkForPackageWithVersion("ChemoSpec", 6.0)) {
 library("ChemoSpec")
 data(metMUD1)
 pca <- c_pcaSpectra(metMUD1)
 hca <- hcaScores(metMUD1, pca, main = "metMUD1 NMR Data PCA Scores")
}
if (checkForPackageWithVersion("ChemoSpec2D", 0.5)) {
 library("ChemoSpec2D")
 data(MUD1)
 mia <- miaSpectra2D(MUD1)
 hca <- hcaScores(MUD1, mia, scores = 1:2, main = "MUD1 MIA Scores")
 set.seed(123)
 pfac <- pfacSpectra2D(MUD1, parallel = FALSE, nfac = 2)
 hca <- hcaScores(MUD1, pfac, scores = 1:2, main = "MUD1 PARAFAC Scores")
}
```
plotScores *Plot Scores from PCA, MIA or PARAFAC Analysis of a Spectra or Spectra2D Object*

#### Description

Plots the requested scores using the color scheme derived from the [Spectra](#page-0-0) or [Spectra2D](#page-0-0) object. Options are provided to add confidence ellipses for each group in the object. The ellipses may be robust or classical. Option to label the extreme points provided.

# <span id="page-12-0"></span>plotScores 13

# Usage

```
plotScores(
  spectra,
  so,
  pcs = c(1, 2),
  ellipse = "none",tol = "none",use.sym = FALSE,
  leg.loc = "topright",
  ...
\overline{\phantom{a}}
```
# Arguments

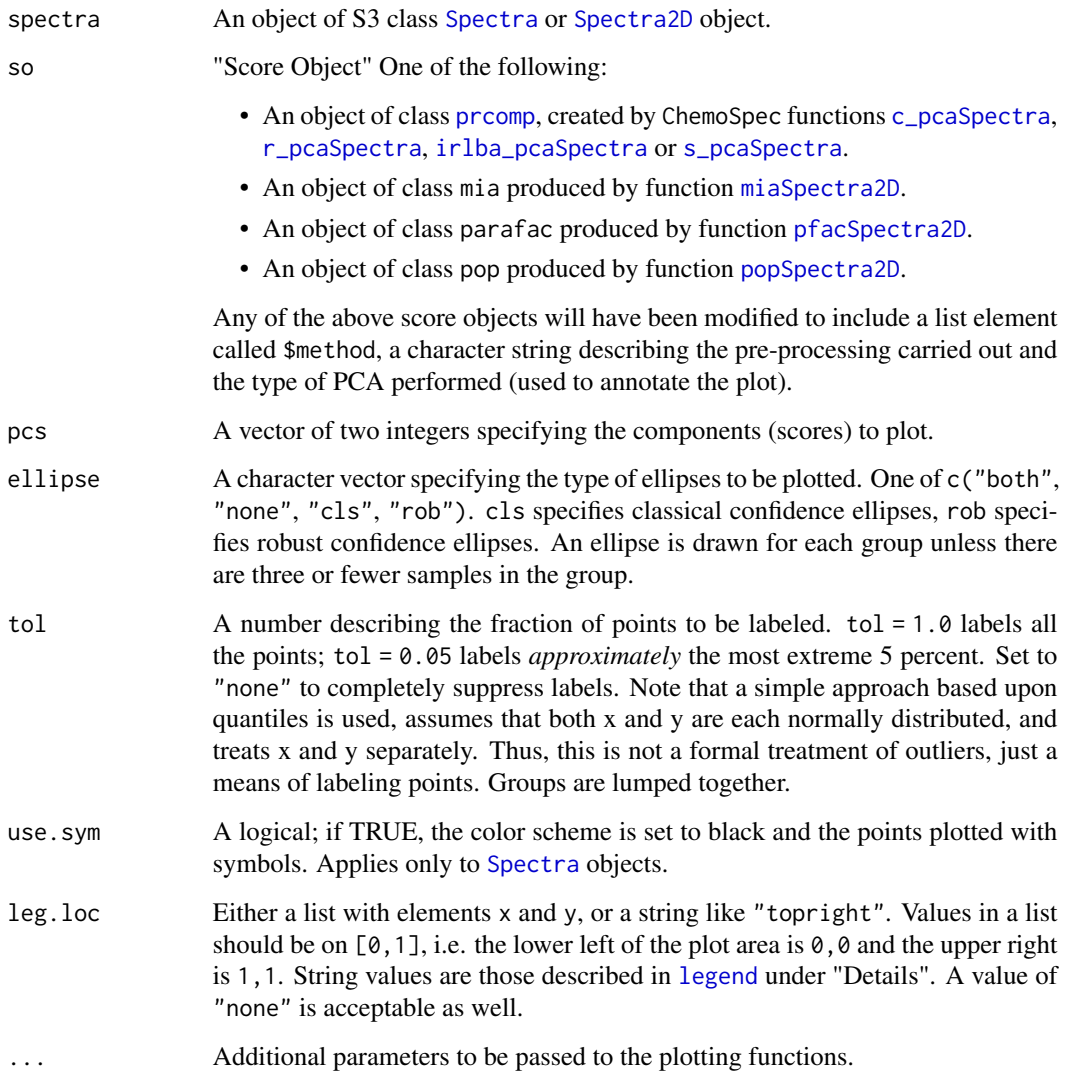

# <span id="page-13-0"></span>Value

The returned value depends on the graphics option selected (see [GraphicsOptions](#page-8-1)).

base: None. Side effect is a plot.

ggplot2: The plot is displayed, and a ggplot2 plot object is returned if the value is assigned. The plot can be modified in the usual ggplot2 manner.

# Author(s)

Bryan A. Hanson (DePauw University), Tejasvi Gupta.

#### Examples

```
if (checkForPackageWithVersion("ChemoSpec", 6.0)) {
 library("ChemoSpec")
 # This example assumes the graphics output is set to ggplot2 (see ?GraphicsOptions).
 library("ggplot2")
 data(metMUD1)
 pca <- c_pcaSpectra(metMUD1)
 p \leftarrow plotScores(metMUD1, pca, pcs = c(1, 2), ellipse = "cls", tol = 0.05)p <- p + ggtitle("metMUD1 NMR Data")
 p
}
if (checkForPackageWithVersion("ChemoSpec2D", 0.5)) {
 library("ChemoSpec2D")
 library("ggplot2")
 data(MUD1)
 mia <- miaSpectra2D(MUD1)
 p1 <- plotScores(MUD1, mia, tol = 0.1, ellipse = "cls")
 p1 <- p1 + ggtitle("MIA Scores")
 p1
 set.seed(123)
 pfac <- pfacSpectra2D(MUD1, parallel = FALSE, nfac = 2)
 p2 <- plotScores(MUD1, pfac, tol = 0.1, leg.loc = "bottomright")
 p2 <- p2 + ggtitle("PARAFAC Score Plot")
 p2
}
```
plotScree *Scree Plots from PCA or MIA Analysis of a Spectra or Spectra2D Object*

#### Description

Functions that draw a traditional scree plot, or an alternative style that is perhaps more informative. These plots illustrate the variance explained by each component in a PCA or MIA analysis.

#### <span id="page-14-0"></span>plotScree 15

### Usage

 $plotscrece(pca, style = "alt", ...)$ 

#### **Arguments**

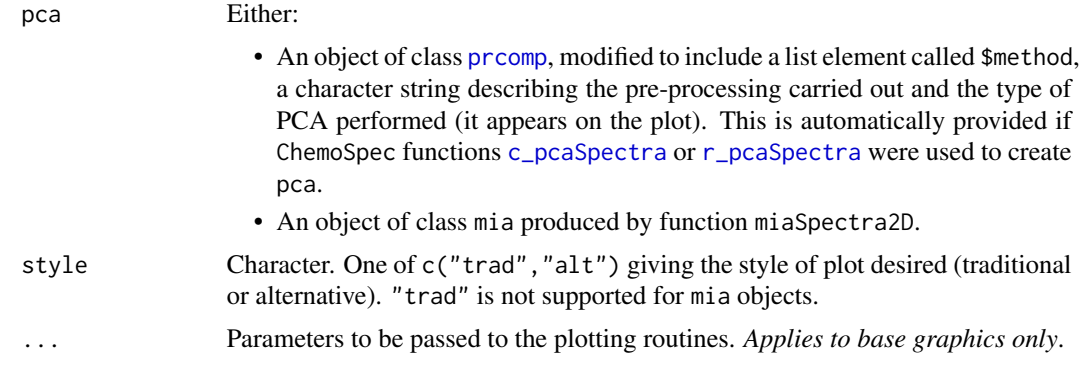

# Value

The returned value depends on the graphics option selected (see [GraphicsOptions](#page-8-1)).

base: None. Side effect is a plot.

ggplot2: The plot is displayed, and a ggplot2 plot object is returned if the value is assigned. The plot can be modified in the usual ggplot2 manner.

# Author(s)

Bryan A. Hanson (DePauw University), Tejasvi Gupta.

#### References

```
The idea for the alternative style plot came from the NIR-Quimiometria blog by jrcuesta, at https:
//nir-quimiometria.blogspot.com/2012/02/pca-for-nir-spectrapart-004-projections.
html
```

```
if (checkForPackageWithVersion("ChemoSpec", 6.0)) {
 library("ChemoSpec")
 data(metMUD1)
 pca <- c_pcaSpectra(metMUD1)
 p1 <- plotScree(pca, style = "trad")
 p1
 p2 <- plotScree(pca, style = "alt")
 p2
}
if (checkForPackageWithVersion("ChemoSpec2D", 0.5)) {
 library("ChemoSpec2D")
```

```
data(MUD1)
 mia <- miaSpectra2D(MUD1)
 plotScree(mia, style = "alt")
}
```
<span id="page-15-1"></span>removeFreq *Remove Frequencies from a Spectra or Spectra2D Object*

# Description

This function removes specified frequencies from a [Spectra](#page-0-0) or [Spectra2D](#page-0-0) object. For instance, one might want to remove regions lacking any useful information (to reduce the data size), remove regions with large interfering peaks (e.g. the water peak in 1H NMR) or simply focus on a region of interest.

# Usage

```
removeFreq(spectra, rem.freq = NULL, remF2 = NULL, remF1 = NULL)
```
# Arguments

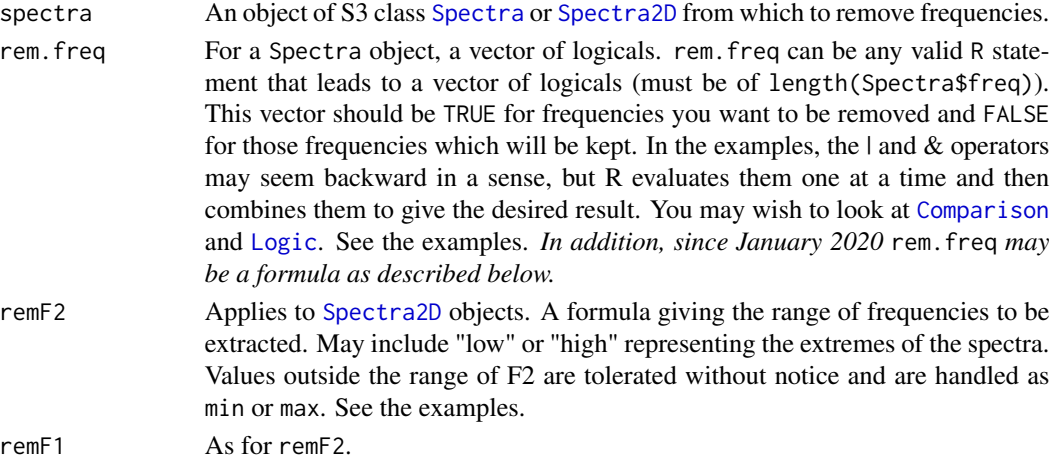

#### Value

An object of S3 class [Spectra](#page-0-0) or [Spectra2D](#page-0-0).

# Modifying Spectra2D Objects

Regarding [Spectra2D](#page-0-0) objects, one cannot remove frequencies from the interior of a 2D NMR data set and expect to get a meaningful contour plot, because doing so puts unrelated peaks adjacent in the data set. This would lead to contours being drawn that don't exist in the original data set. However, one can remove data from the interior and run a PARAFAC analysis on the result, using the spectrum as an abstract object (that is, the spectrum may not plottable, but the resulting scores are still meaningful).

<span id="page-15-0"></span>

# <span id="page-16-0"></span>removeFreq 17

# Author(s)

Bryan A. Hanson (DePauw University)

# See Also

[removeFreq](#page-15-1) for another way to remove data.

```
if (checkForPackageWithVersion("ChemoSpec", 6.0)) {
 library("ChemoSpec")
 data(SrE.IR)
 sumSpectra(SrE.IR)
 # Examples where rem.freq is a logical vector
 # Remove frequencies from one end:
 newIR <- removeFreq(SrE.IR, rem.freq = SrE.IR$freq > 3500)
 # Remove frequencies from both ends at once:
 newIR <- removeFreq(SrE.IR, rem.freq = SrE.IR$freq > 3500
 | SrE.IR$freq < 800)
 # Remove frequencies from the middle:
 newIR <- removeFreq(SrE.IR, rem.freq = SrE.IR$freq > 800
 & SrE.IR$freq < 1000)
 # The logic of this last one is as follows. Any values
 # that are TRUE will be removed.
 values <-1:7values > 2
 values < 6
 values > 2 & values < 6# Examples where rem.freq is a formula
 # Remove frequencies from one end:
 newIR <- removeFreq(SrE.IR, rem.freq = 3500 ~ high)
 # Remove frequencies from both ends is a two step process with formulas:
 newIR <- removeFreq(SrE.IR, rem.freq = 3500 ~ high)
 newIR \leq removeFreq(newIR, rem.freq = low \sim 800)
 # Remove frequencies from the middle:
 newIR \leq removeFreq(SrE.IR, rem.freq = 800 \sim 1000)
 # After any of these, inspect the results:
 sumSpectra(newIR)
}
if (checkForPackageWithVersion("ChemoSpec2D", 0.5)) {
 library("ChemoSpec2D")
```

```
# Note we will set contours a bit low to better
# show what is going on.
 data(MUD1)
 plotSpectra2D(MUD1, which = 7, lvls = 0.1, cols = "black",
   main = "MUD1 Sample 7: Complete Data Set")
 MUD1a \leq removeFreq(MUD1, remF2 = 2.5 \sim 4)
 sumSpectra(MUD1a) # don't plot, removing peaks from interior is misleading
 MUD1b \leq removeFreq(MUD1, remF2 = low \sim 2)
 sumSpectra(MUD1b)
 plotSpectra2D(MUD1b, which = 7, lvls = 0.1, cols = "black",
    main = "MUD1 Sample 7\nRemoved Peaks: F2 low \sim 2")
 MUD1c <- removeFreq(MUD1, remF1 = high ~ 23)
 sumSpectra(MUD1c)
 plotSpectra2D(MUD1c, which = 7, lvls = 0.1, cols = "black",
    main = "MUD1 Sample 7\nRemoved Peaks: F1 high \sim 23")
 MUD1d \le removeFreq(MUD1, remF2 = 2.5 \sim 4, remF1 = 45 \sim 55)
 sumSpectra(MUD1d) # don't plot, removing peaks from interior is misleading
}
```

```
removeGroup Remove a Group from a Spectra or Spectra2D Object
```
#### Description

Removes specified groups from a [Spectra](#page-0-0) or [Spectra2D](#page-0-0) object.

# Usage

```
removeGroup(spectra, rem.group)
```
#### Arguments

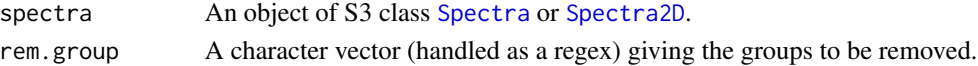

#### Details

This function will report if extra data elements are found. These will probably need to be edited manually. The indices reported to the console can be helpful in this regard.

If rem.group is a character vector, the sample names are grepped for the corresponding values. Remember that the grepping process is greedy, i.e. grepping for "XY" find not only "XY" but also "XYZ".

Unused levels in \$groups are dropped.

<span id="page-17-0"></span>

# <span id="page-18-0"></span>removeSample 19

# Value

An object of S3 class [Spectra](#page-0-0) or [Spectra2D](#page-0-0).

# Author(s)

Bryan A. Hanson (DePauw University)

# Examples

```
if (checkForPackageWithVersion("ChemoSpec", 6.0)) {
 library("ChemoSpec")
 data(SrE.IR)
 sumGroups(SrE.IR)
 SrE.IRa <- removeGroup(SrE.IR, rem.group = "pSrE")
 sumGroups(SrE.IRa)
}
if (checkForPackageWithVersion("ChemoSpec2D", 0.5)) {
 library("ChemoSpec2D")
 data(MUD1)
 sumGroups(MUD1)
 MUD1a <- removeGroup(MUD1, rem.group = "Ether")
 sumGroups(MUD1a)
}
```
<span id="page-18-1"></span>removeSample *Remove Samples from a Spectra or Spectra2D Object*

# Description

Removes specified samples from a [Spectra](#page-0-0) or [Spectra2D](#page-0-0) object.

# Usage

removeSample(spectra, rem.sam)

# Arguments

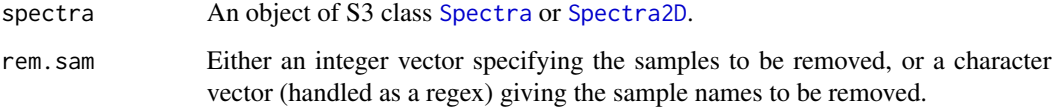

# <span id="page-19-0"></span>Details

This function will report if extra data elements are found. These will probably need to be edited manually. The indices reported to the console can be helpful in this regard.

If rem.sam is a character vector, the sample names are grepped for the corresponding values. Remember that the grepping process is greedy, i.e. grepping for "XY" find not only "XY" but also "XYZ".

# Value

An object of S3 class [Spectra](#page-0-0) or [Spectra2D](#page-0-0).

#### Author(s)

Bryan A. Hanson (DePauw University)

```
if (checkForPackageWithVersion("ChemoSpec", 6.0)) {
 library("ChemoSpec")
 data(SrE.IR)
 # Remove the 9th spectrum/sample:
 SrE.IR$names
 SrE.IRa <- removeSample(SrE.IR, rem.sam = 9)
 SrE.IRa$names
 # Removes a spectrum/sample with this exact name:
 SrE.IRb <- removeSample(SrE.IR, rem.sam = "NW_adSrE")
 SrE.IRb$names
}
if (checkForPackageWithVersion("ChemoSpec2D", 0.5)) {
 library("ChemoSpec2D")
 data(MUD1)
 # Removes the 5th spectrum:
 MUD1$names
 MUD1a <- removeSample(MUD1, rem.sam = 5)
 MUD1a$names
 # Removes a spectrum/sample with this exact name:
 MUD1$names
 MUD1b <- removeSample(MUD1, rem.sam = "Ether_3")
 MUD1b$names
}
```
<span id="page-20-1"></span><span id="page-20-0"></span>

#### Description

This function computes the distance between rows of a matrix using a number of methods. It is primarily a wrapper for [Dist](#page-0-0) which provides many options. However, cosine distance is calculated locally. See the reference for an excellent summary of distances and similarities. Keep in mind that distances are always positive by definition. Further, in the literature one can find the same distance defined different ways. For instance, the definition of the "pearson" and "correlation" distances differs slightly between the reference below and [Dist](#page-0-0). So please study the definitions carefully to get the one you want. The example illustrates the behavior of some common distance definitions. Notice that "pearson" and "cosine" are mathemtically identical for the particular definition of "pearson" used by [Dist](#page-0-0).

# Usage

rowDist(x, method)

#### Arguments

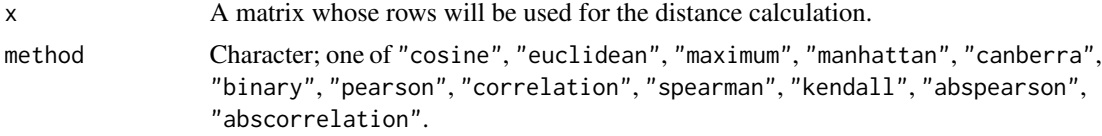

# Value

An object of class dist.

# Author(s)

Bryan A. Hanson (DePauw University)

#### References

R. Todeschini, D. Ballabio, V. Consonni "Distances and Similarity Measures in Chemometrics and Chemoinformatics" in *Encyclopedia of Analytical Chemistry* Wiley and Sons, 2020 doi: [10.1002/](https://doi.org/10.1002/9780470027318.a9438.pub2) [9780470027318.a9438.pub2](https://doi.org/10.1002/9780470027318.a9438.pub2)

```
# This examples imagines spectra as a series of vectors
# on a half unit circle.
# 1. Compute half of a unit circle
theta \leq seq(0, pi, length = 100)
x = cos(theta)y = sin(theta)
```

```
# 2. Compute some illustrative vectors
# Get tail/origin & tip/head coordinates
lt <- length(theta)
set.seed(6)
tips <- theta[c(1, sample(2:100, 5))]
x0 \le -y0 \le -\text{rep}(0.0, 1t) # tail/origin at 0,0
x1 <- cos(tips) # tips/heads
y1 \leftarrow \sin(\text{tips})# 3. Compute the distance functions
# Bounded distances
RDcor <- rep(NA_real_, lt) # correlation distance
RDpea <- rep(NA_real_, lt) # pearson distance
RDabp <- rep(NA_real_, lt) # abspearson distance
RDcos <- rep(NA_real_, lt) # cosine distance
# Unbounded distances
RDeuc <- rep(NA_real_, lt) # Euclidean distance
RDman <- rep(NA_real_, lt) # manhattan distance
# Compute all
np \leq -5refVec \leq c(seq(0.0, x[1], length.out = np), seq(0.0, y[1], length.out = np))
for (i in 1:lt) {
  Vec \leq c(seq(0.0, x[i], length.out = np), seq(0.0, y[i], length.out = np))
  M <- matrix(c(refVec, Vec), nrow = 2, byrow = TRUE)
  RDman[i] <- rowDist(M, method = "manhattan")
  RDeuc[i] <- rowDist(M, method = "euclidean")
  RDcos[i] <- rowDist(M, method = "cosine")
  RDcor[i] <- rowDist(M, method = "correlation")
  RDpea[i] <- rowDist(M, method = "pearson")
  RDabp[i] <- rowDist(M, method = "abspearson")
}
# 4. Plots
# a. Unit circle w/representative vectors/spectra
plot.new()
plot.window(xlim = c(-1, 1), ylim = c(0, 1), asp = 1)title(main = "Representative 'Spectral' Vectors on a Unit Half Circle\nReference Vector in Red",
  sub = "Each 'spectrum' is represented by a series of x, y points")
lines(x, y, col = "gray") # draw half circle
lines(x = x[c(1,100)], y = y[c(1,100)], col = "gray") # line across bottomarrows(x0, y0, x1, y1, angle = 5) # add arrows & a red reference vector
arrows(x0[1], y0[1], x1[1], y1[1], col = "red", angle = 5, lwd = 2)# b. Distances
degrees <- theta*180/pi
plot(degrees, RDman, type = "l",
  xlab = "Angle Between Spectral Vectors and Reference Vector in Degrees",
  ylab = "Distance",
  main = "Spectral Distance Comparisons\nUsing ChemoSpecUtils::rowDist")
abline(h = c(1.0, 2.0), col = "gray")
```
# <span id="page-22-0"></span>sampleDist 23

```
lines(degrees, RDeuc, col = "blue")
lines(degrees, RDcos, col = "green", lwd = 4)
lines(degrees, RDcor, col = "red")
lines(degrees, RDabp, col = "black", lty = 2)
lines(degrees, RDpea, col = "black", lty = 3)
leg.txt <- c("manhattan", "euclidean", "correlation", "cosine", "pearson", "abspearson")
leg.col <- c("black", "blue", "red", "green", "black", "black")
leg.lwd <- c(1, 1, 1, 4, 1, 1)
leg.lty <- c(1, 1, 1, 1, 3, 2)
legend("topleft", legend = leg.txt, col = leg.col, lwd = leg.lwd, lty = leg.lty)
```
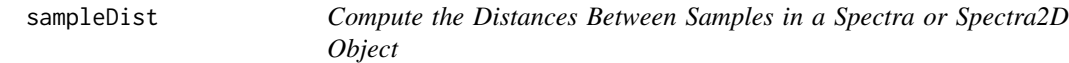

#### Description

Compute the distances between samples in a [Spectra](#page-0-0) or [Spectra2D](#page-0-0) object. This is a means to quantify the similarity between samples. A heat map style plot is an option.

#### Usage

```
sampleDist(spectra, method = "pearson", plot = TRUE, \ldots)
```
### Arguments

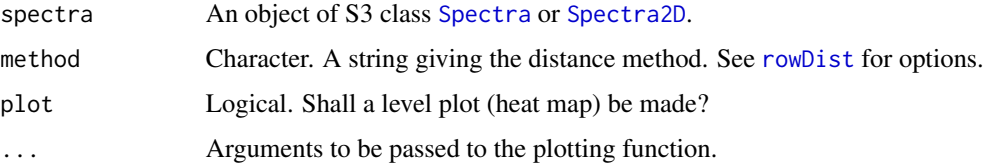

# Value

A numeric matrix giving the distances between the samples.

#### Author(s)

Bryan A. Hanson (DePauw University)

#### See Also

For [Spectra](#page-0-0) objects, see [plotSpectraDist](#page-0-0) which compares all spectra to a single reference spectrum.

# Examples

```
if (checkForPackageWithVersion("ChemoSpec", 6.0)) {
 library("ChemoSpec")
 library("lattice")
 data(SrE.IR)
 SrE.dmatrix <- sampleDist(SrE.IR, # cosine distance bounded on [0...2]method = "cosine",
   main = "SrE.IR Cosine Distance Between Samples"
 )
 SrE.dmatrix <- sampleDist(SrE.IR, # abspearson distance bounded on [0...1]
   method = "abspearson",
   main = "SrE.IR Absolute Pearson Distance Between Samples"
 \lambdaSrE.dmatrix <- sampleDist(SrE.IR, # euclidean distance unbounded
   method = "euclidean",
   main = "SrE.IR Euclidean Distance Between Samples"
 )
}
if (checkForPackageWithVersion("ChemoSpec2D", 0.5)) {
 library("ChemoSpec2D")
 library("lattice")
 data(MUD1)
 MUD1.dmatrix <- sampleDist(MUD1,
   method = "cosine",
   main = "MUD1 Cosine Distance Between Samples"
 )
}
```
sumGroups *Summarize the Group Membership of a Spectra or Spectra2D Object*

# Description

This function summarizes the group membership of a Spectra or [Spectra2D](#page-0-0) object.

# Usage

```
sumGroups(spectra)
```
#### Arguments

spectra An object of S3 class [Spectra](#page-0-0) or [Spectra2D](#page-0-0) whose group membership information is desired.

<span id="page-23-0"></span>

# <span id="page-24-0"></span>sumSpectra 25

# Value

A data frame as follows. Note that if there are groups with no members these are dropped.

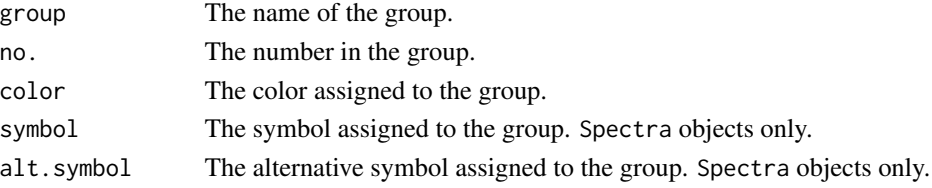

# Author(s)

Bryan A. Hanson (DePauw University)

# See Also

To summarize the entire object, [sumSpectra](#page-24-1).

# Examples

```
if (checkForPackageWithVersion("ChemoSpec", 6.0)) {
  library("ChemoSpec")
  data(SrE.IR)
  sumGroups(SrE.IR)
}
if (checkForPackageWithVersion("ChemoSpec2D", 0.5)) {
  library("ChemoSpec2D")
  data(MUD1)
  sumGroups(MUD1)
}
```
<span id="page-24-1"></span>sumSpectra *Summarize a Spectra or Spectra2D Object*

# Description

Provides a summary of a [Spectra](#page-0-0) or [Spectra2D](#page-0-0) object, essentially a more spectroscopist-friendly version of str().

# Usage

sumSpectra(spectra, ...)

#### Arguments

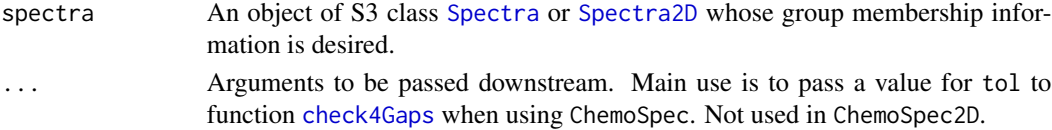

# Details

Prior to summarizing, [chkSpectra](#page-4-1) is run with confirm = FALSE. If there are problems, warnings are issued to the console and the summary is not done. The [Spectra](#page-0-0) or [Spectra2D](#page-0-0) object is checked to see if it contains data elements beyond what is required. If so, these extra elements are reported to the console.

# Value

None. Results printed at console.

#### Author(s)

Bryan A. Hanson (DePauw University)

# Examples

```
if (checkForPackageWithVersion("ChemoSpec", 6.0)) {
 library("ChemoSpec")
 data(SrE.IR)
 sumSpectra(SrE.IR)
}
if (checkForPackageWithVersion("ChemoSpec2D", 0.5)) {
 library("ChemoSpec2D")
 data(MUD1)
 sumSpectra(MUD1)
}
```
updateGroups *Update Group Names in a Spectra or Spectra2D Object*

# Description

A convenience function that can be used to update (change) group names. The default group names come from the gr.crit argument in the import functions [files2SpectraObject](#page-0-0), [matrix2SpectraObject](#page-0-0) or [files2Spectra2DObject](#page-0-0). In some cases gr.crit may have complex regex patterns, and this function makes updating them to more appropriate/more readible strings easier.

#### Usage

```
updateGroups(spectra, new.grps = NULL, silent = FALSE)
```
#### **Arguments**

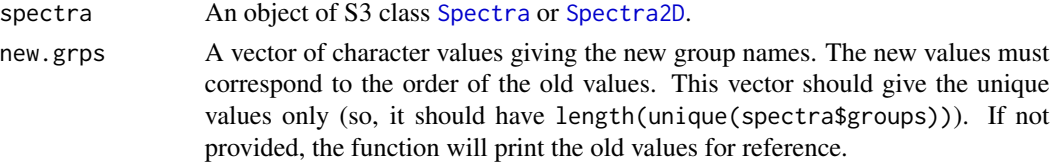

<span id="page-25-0"></span>

# <span id="page-26-0"></span>updateGroups 27

silent Logical. If TRUE, suppresses all reporting.

# Value

spectra An updated object of S3 class [Spectra](#page-0-0) or [Spectra2D](#page-0-0).

# Author(s)

Bryan A. Hanson (DePauw University)

```
if (checkForPackageWithVersion("ChemoSpec", 6.0)) {
  library("ChemoSpec")
 data(metMUD1)
 metMUD1a <- updateGroups(metMUD1) # reports old groups
 metMUD1a <- updateGroups(metMUD1, new.grps = c("C", "T"))
}
if (checkForPackageWithVersion("ChemoSpec2D", 0.5)) {
  library("ChemoSpec2D")
  data(MUD1)
 MUD1a <- updateGroups(MUD1, new.grps = c("control", "treatment"))
}
```
# <span id="page-27-0"></span>Index

∗ classes chkSpectra, [5](#page-4-0) ∗ cluster hcaScores, [11](#page-10-0) ∗ color colorSymbol, [6](#page-5-0) conColScheme, [8](#page-7-0) ∗ datasets colorSymbol, [6](#page-5-0) ∗ hplot plotScores, [12](#page-11-0) plotScree, [14](#page-13-0) sampleDist, [23](#page-22-0) ∗ multivariate hcaScores, [11](#page-10-0) plotScores, [12](#page-11-0) plotScree, [14](#page-13-0) ∗ robust plotScores, [12](#page-11-0) ∗ utilities check4Gaps, [2](#page-1-0) chkGraphicsOpt, [4](#page-3-0) chkSpectra, [5](#page-4-0) colorSymbol, [6](#page-5-0) conColScheme, [8](#page-7-0) GraphicsOptions, [9](#page-8-0) removeFreq, [16](#page-15-0) removeGroup, [18](#page-17-0) removeSample, [19](#page-18-0) rowDist, [21](#page-20-0) sumGroups, [24](#page-23-0) sumSpectra, [25](#page-24-0) c\_pcaSpectra, *[11](#page-10-0)*, *[13](#page-12-0)*, *[15](#page-14-0)* check4Gaps, [2,](#page-1-0) *[25](#page-24-0)*

checkForPackageWithVersion, [4](#page-3-0) ChemoSpecUtils *(*ChemoSpecUtils-package*)*, [2](#page-1-0) ChemoSpecUtils-package, [2](#page-1-0) chkGraphicsOpt, [4,](#page-3-0) *[9](#page-8-0)*

chkSpectra, [5,](#page-4-0) *[26](#page-25-0)* Col12 *(*colorSymbol*)*, [6](#page-5-0) Col7 *(*colorSymbol*)*, [6](#page-5-0) Col8 *(*colorSymbol*)*, [6](#page-5-0) ColorScheme *(*colorSymbol*)*, [6](#page-5-0) colorSymbol, [6](#page-5-0) Comparison, *[16](#page-15-0)* conColScheme, *[6](#page-5-0)*, [8](#page-7-0) dendrogram, *[12](#page-11-0)* Dist, *[21](#page-20-0)* files2Spectra2DObject, *[26](#page-25-0)* files2SpectraObject, *[26](#page-25-0)* GraphicsOptions, *[5](#page-4-0)*, [9,](#page-8-0) *[14,](#page-13-0) [15](#page-14-0)* hcaScores, [11](#page-10-0) hcaSpectra, *[12](#page-11-0)* hclust, *[11,](#page-10-0) [12](#page-11-0)* irlba\_pcaSpectra, *[11](#page-10-0)*, *[13](#page-12-0)* legend, *[11](#page-10-0)*, *[13](#page-12-0)* Logic, *[16](#page-15-0)* matrix2SpectraObject, *[26](#page-25-0)* miaSpectra2D, *[11](#page-10-0)*, *[13](#page-12-0)* pfacSpectra2D, *[11](#page-10-0)*, *[13](#page-12-0)* plotScores, [12](#page-11-0) plotScree, [14](#page-13-0) plotSpectraDist, *[23](#page-22-0)* popSpectra2D, *[11](#page-10-0)*, *[13](#page-12-0)* prcomp, *[11](#page-10-0)*, *[13](#page-12-0)*, *[15](#page-14-0)* r\_pcaSpectra, *[11](#page-10-0)*, *[13](#page-12-0)*, *[15](#page-14-0)* removeFreq, *[5](#page-4-0)*, [16,](#page-15-0) *[17](#page-16-0)* removeGroup, *[5](#page-4-0)*, [18](#page-17-0) removeSample, *[5](#page-4-0)*, [19](#page-18-0) rowDist, *[11](#page-10-0)*, [21,](#page-20-0) *[23](#page-22-0)*

#### INDEX 29

s\_pcaSpectra , *[11](#page-10-0)* , *[13](#page-12-0)* sampleDist , [23](#page-22-0) Spectra , *[3](#page-2-0)* , *[5](#page-4-0) , [6](#page-5-0)* , *[8](#page-7-0)* , *[11](#page-10-0) [–13](#page-12-0)* , *[16](#page-15-0)* , *[18](#page-17-0) [–20](#page-19-0)* , *[23](#page-22-0) [–27](#page-26-0)* Spectra2D , *[5](#page-4-0) , [6](#page-5-0)* , *[8](#page-7-0)* , *[11](#page-10-0) [–13](#page-12-0)* , *[16](#page-15-0)* , *[18](#page-17-0) [–20](#page-19-0)* , *[23](#page-22-0) [–27](#page-26-0)* sumGroups, [6](#page-5-0), [24](#page-23-0) sumSpectra, [3](#page-2-0), [6](#page-5-0), [25](#page-24-0), 25 Sym12 *(*colorSymbol *)* , [6](#page-5-0) Sym8 *(*colorSymbol *)* , [6](#page-5-0)

updateGroups , [26](#page-25-0)